# Programozási technológia 2.

Continuous integration & delivery

Cserép Máté ELTE Informatikai Kar 2019.

#### **Folyamatos integráció**

- A *folytonos integráció* (*continuous integration*, *CI*) egy olyan gyakorlati módszer, amely lehetővé teszi a programkódok ellenőrzésének és tesztelésének felgyorsítását
	- célja a lehetséges hibák, integrációs problémák azonnali, automatizált kiszűrése, visszajelzés a fejlesztőnek
	- **a programkódok verziókezelő rendszer segítségével egy** központi tárhelyre kerülnek, naponta többször
	- a tárhely tartalma minden módosítást követően automatikusan fordításra kerül (*build automation*), a fordítással pedig a lekódolt tesztek is végrehajtódnak
	- az így ellenőrzött kódot további tesztelés követheti

#### **Folyamatos teljesítés**

- Az agilis szoftverfejlesztés (*agile software development*) célja a gyors alkalmazásfejlesztés megvalósítása, inkrementális alapon
	- a szoftver folyamatos fejlesztés és kiadás alatt áll (*continuous delivery*), a sebesség állandó, a változtatások minden lépésben beépíthetőek (*welcome changes*)
	- a működő szoftver az előrehaladás mérőeszköze, előtérben az egyszerűség, ugyanakkor folyamatos odafigyelés a megfelelő tervezésre, optimalizációra
	- a fejlesztést általában önszervező, kis csapatok végzik, megosztott felelősséggel, folytonos interakcióval, gyors visszajelzésekkel
	- a folyamatos kiadások automatizálhatók, ekkor *continuous deployment*-ről beszélünk

#### **Folyamatos integráció és teljesítés**

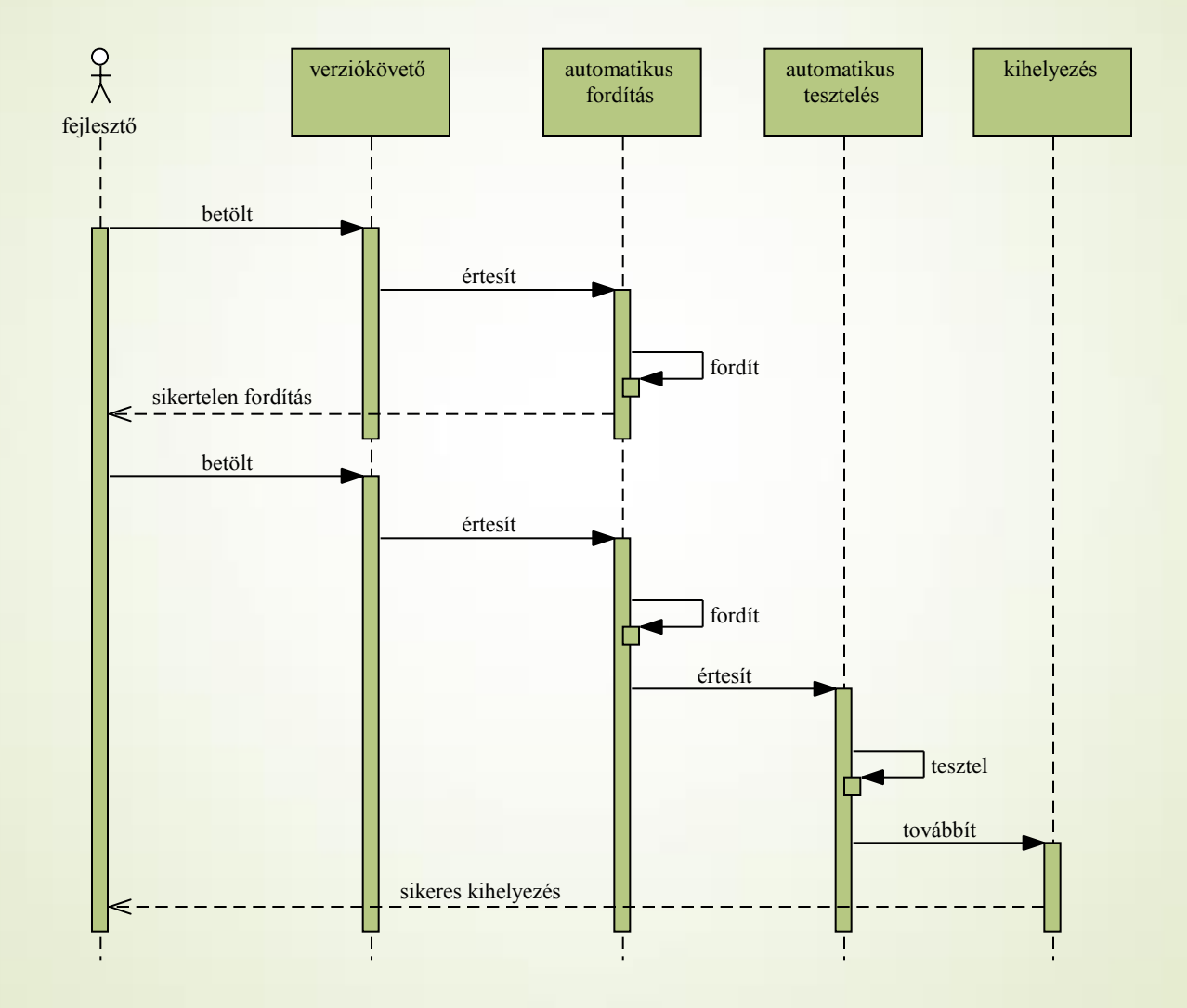

#### **Feladatok**

 A folyamatos integráció és teljesítés lépéseit egymásra épülő feladatok (*jobs*) láncolataként (*pipelines*) definiálhatjuk

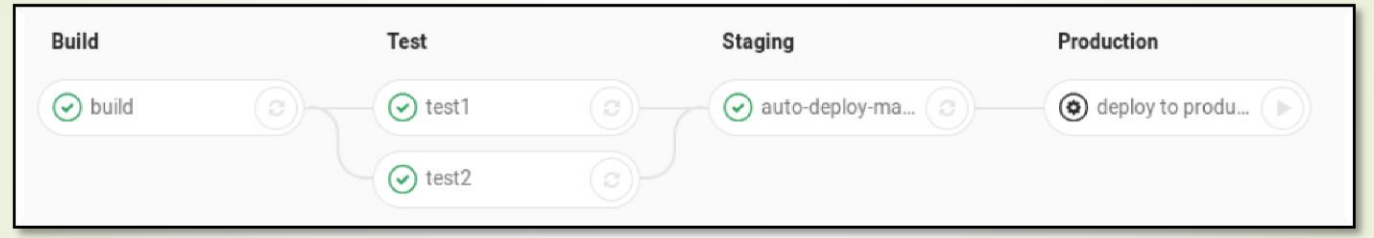

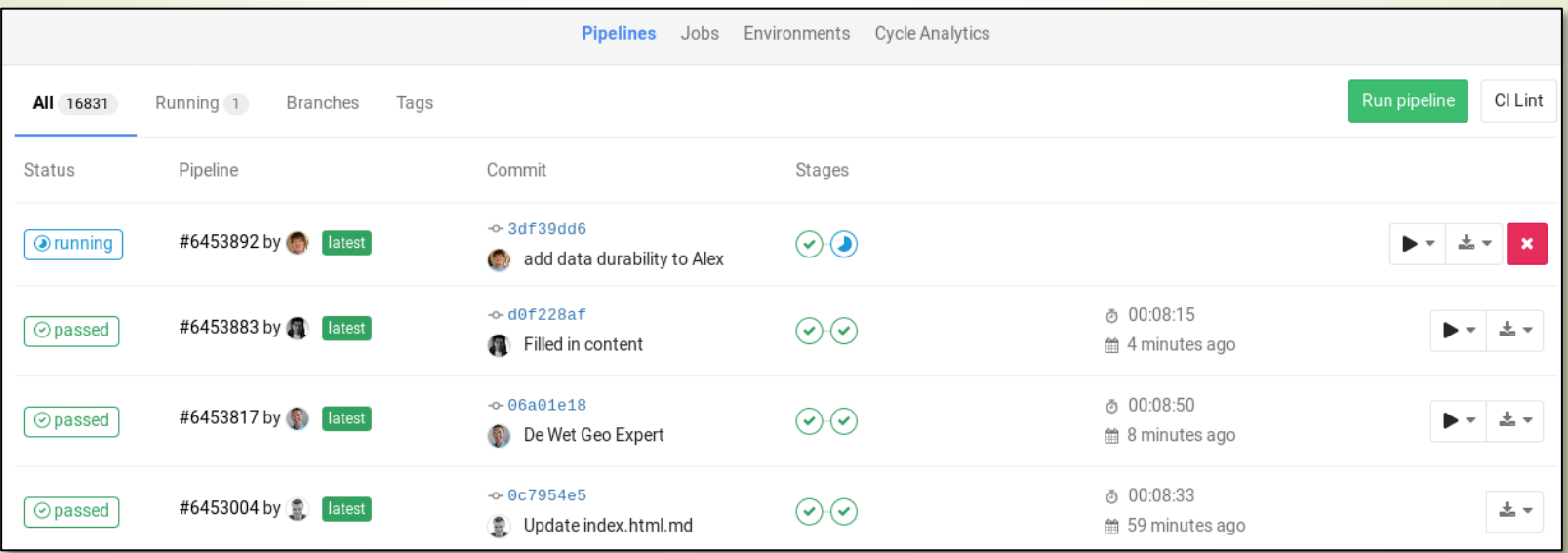

5

### **GitLab Runners**

- A GitLab rendelkezik integrált, saját megoldással a folyamatos integráció és teljesítés támogatására
	- a feladatokat (jobs) a GitLab szervertől független ún. *GitLab Runner* példányok hajtják végre
		- Shell, SSH, VirtualBox, Docker, Kubernetes, stb.
	- a *runnerek* egyedileg konfigurálhatóak, lehetnek megosztottak vagy projekthez rendeltek

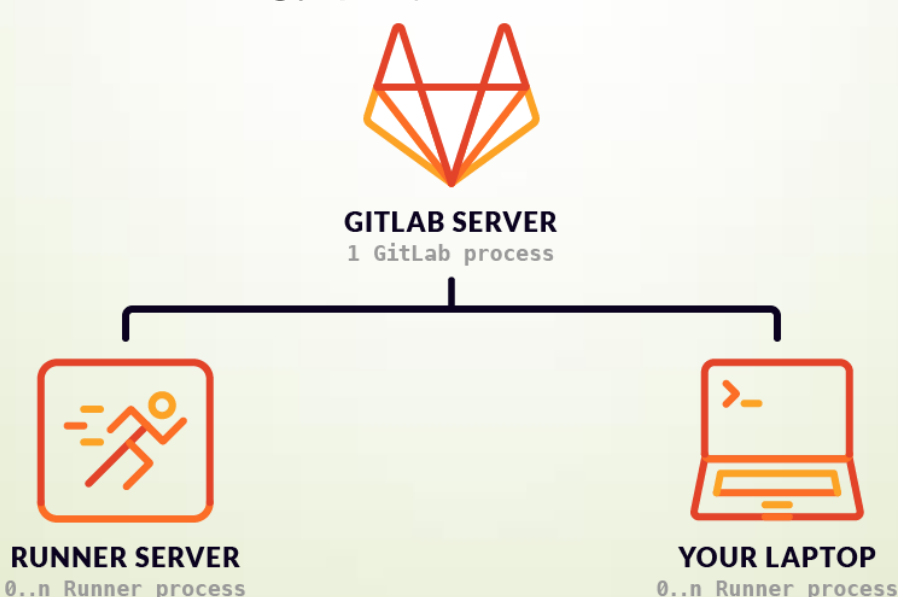

#### **Docker**

 A folyamatos integrációt egy izolált, reprodukálható környezetben érdemes végezni

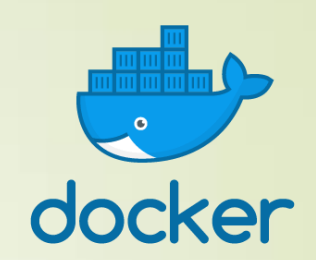

- A Docker napjainkban a legelterjedtebb *container framework*
	- a *container* hasonlít a virtuális gépekhez (*VM*) olyan tekintetben, hogy egy teljesen elkülönített, virtualizált környezett biztosít, amelynek a gazdaszámítógép szolgáltat erőforrásokat
	- a fő különbség a *containerek* és a virtuális gépek között, hogy minden *container* osztozik a gazda kerneljén a többi *containerrel*, a virtualizált hardver és az OS nem része, csupán az alkalmazásunkhoz kötődő könyvtárak, binárisok és a felhasználói terület
	- a *containerek* ezáltal nagyságrendekkel kisebb *overheaddel* bírnak a VM-ekhez képest, így könnyebb súlyú megoldást nyújtanak a virtualizációra

### **GitLab CI/CD**

- A folyamatos integráció konfigurációját a .gitlab-ci.yml fájl tartalmazza, YAML formátumban
	- a YAML (*YAML Ain't Markup Language*) egy emberi szemmel könnye(bbe)n olvasható strukturált leíró nyelv
	- <https://yaml.org/spec/1.2/spec.html>
- A GitLab webes felületén elérhető egy CI Lint funkció a formátum validálására beküldés előtt

```
before_script:
```
- apt-get update -qq
- apt-get install –yqq openjdk-11-jdk ant

build\_program:

- script:
	- ant compile
	- ant jar

#### **GitLab CI/CD: jobs**

Több feladat (*job*) definiálása:

before\_script:

- apt-get update –qq
- apt-get install –yqq openjdk-11-jdk ant junit

#### **build\_program:**

script:

- ant compile
- ant jar

#### **test\_program:**

script:

- ant compile-test
- ant test

#### **GitLab CI/CD: stages**

- A folyamatos integráció feladatait egymást követő szakaszokra (*stages*) oszthatjuk
	- alapértelmezetten 3 *stage* van: *build*, *test*, *deploy*
	- ez tetszőlegesen felüldefiniálhatjuk

stages:

- lint
- build
- Egy *stage* feladatai egymástól függetlenül párhuzamosítva végrehajthatóak (több *runner* bevonásával)
	- a *stagek* egymásra épülnek, amennyiben egy *stage* valamely feladata hibával zárul, a rá épülő *stagek* nem kerülnek végrehajtásra

#### **GitLab CI/CD: stages**

A folyamat *stagekre* osztása:

before\_script:

- apt-get update –qq
- apt-get install –yqq openjdk-11-jdk ant junit

build\_program:

**stage: build**

script:

- ant compile
- ant jar

test\_program:

#### **stage: test**

script:

- ant compile-test
- ant test

#### **GitLab CI/CD: artifacts**

 A CI feladatok részeként előállított bináris vagy egyéb állományokat megőrizhetjük (*artifact*)

```
pdf:
  script: pdftex paper.tex
   artifacts:
     paths:
       - paper.pdf
    expire in: 1 month
```
■ Az *artifactok* a GitLab webes felületéről könnyen letölthetőek

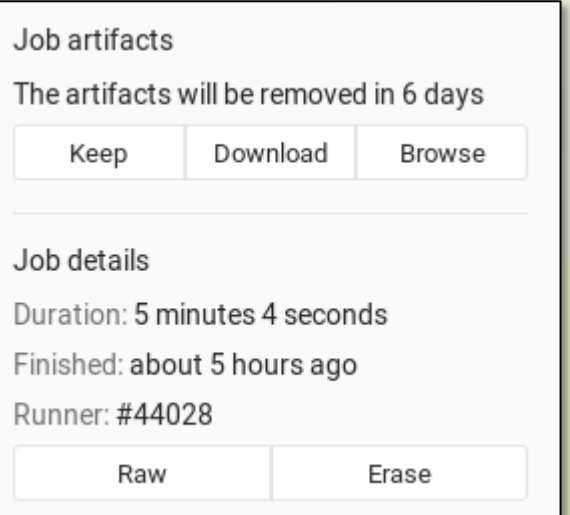

#### **GitLab CI/CD: artifacts**

*Artifactok* definiálása:

before script:

- apt-get update –qq
- apt-get install –yqq openjdk-11-jdk ant

build\_program:

stage: build

script:

- ant compile
- ant jar

 **artifacts:**

 **paths:**

 **- dist/program.jar expire\_in: 1 week**

#### Continuous integration & delivery **GitLab CI/CD: dependencies** *Artifactok* átadása *jobok* között: before script: ... build\_program\_A: stage: build script: - cd module A - ant jar  **artifacts: paths: - module\_A/dist/program\_A.jar** build\_program\_B: *# depends on program\_A.jar* stage: build script: - cd modue B - ant jar  **dependencies: - build\_program\_A**

### **Docker images**

 Docker container alapú GitLab Runner esetén megadhatjuk melyik *docker image*-ből kívánunk kiindulni:

```
image: ubuntu:18.04
```

```
before script: ...
```
- Docker image-t egy *docker registryből* kérhetünk:
	- Használható a publikus Docker Hub, ahová saját image is feltölthető:<https://hub.docker.com/>
	- Használható privát docker registry is (pl. vállalati környezet)
- Ha nem adjuk meg, akkor a runner konfigurációja adja meg a használandó image-t
	- a szofttech.inf.elte.hu runnerjei az ubuntu:18.04 imagere vannak konfigurálva

# Continuous integration & delivery **GitLab CI/CD**

- További lehetőségek (teljesség igénye nélkül):
	- $\bullet$  only, except: CI jobok végrehajtásának feltételhez kötése (például csak a *master* branch-en futtatni)
	- when: CI jobok végrehajtásának feltételhez kötése (manuális vs. automatikus végrehajtás)
	- cache: fájlok, könyvtárak (tipikusan függőségek) megőrzése CI jobok között
	- variables: változók definiálása. A futtató környezetre számos változó már előre definiált: <https://docs.gitlab.com/ce/ci/variables/>
	- services: szolgáltatások (pl. adatbázis motor) külön Docker containerben futtatása (*docker-compose*)

#### **GitLab CI/CD: terminals**

 A folyamatos integráció feladatainak végrehajtását egy online terminál ablakon keresztül követhetjük a GitLab webes felületén

**●** running Job #1394 triggered just now by **the Administrator** Running with gitlab-runner 11.3.0~beta.694.gf4a3dadf (f4a3dadf) on shell-runner d8b80d51 Using Shell executor... Running on Steves-MBP-2... Fetching changes... HEAD is now at 1aeb472 Update .gitlab-ci.yml Checking out laeb4725 as master... Skipping Git submodules setup \$ sleep 15 \$ echo "Done" **Done** Terminal is connected, will time out in 30m0s...  $\bullet\,\bullet\,\bullet$ 

**GitLab CI/CD: példa projekt**

 Hálózati Pacman játék Java implementációval: <https://szofttech.inf.elte.hu/mate/pacman-java/>

### **Travis CI**

- Folyamatos integrációs szolgáltatás GitHub projektekhez
	- Nyílt forráskódú projektekhez ingyenesen használható

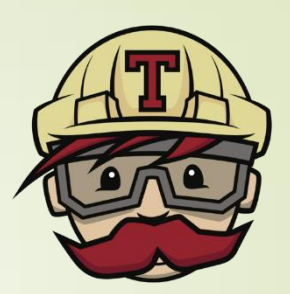

**Travis CI** 

- <https://travis-ci.com/>
- Támogatja a Linux, a Windows és a macOS operációs rendszereket, több előkészített környezettel (*image*)
	- A környezetet a használt programozási nyelvhez állíthatjuk be, az elterjedtebb fordító eszközökkel és könyvtárakkal
- A CI konfigurációt a .travis.yml fájlban adhatjuk meg

### **Travis CI – GitHub integration**

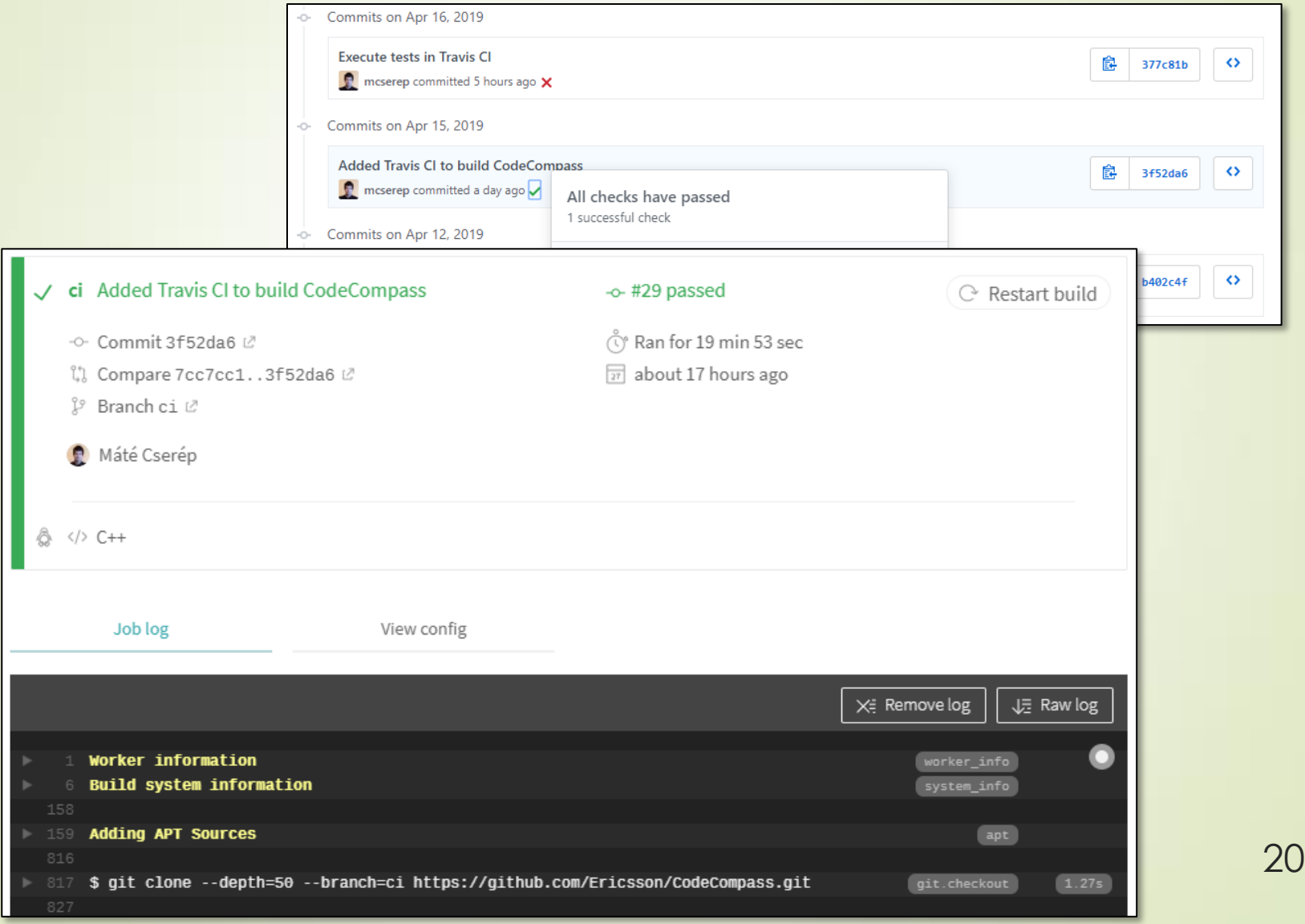

### **Travis CI**

### **Például:**

os: linux dist: xenial language: java

stages:

- compile
- test
- deploy

*# ...*

jobs:

include:

 - stage: compile - mvn compile - stage: test - mvn test

*# ...*

# Continuous integration & delivery **AppVeyor CI**

- Folyamatos integrációs szolgáltatás
	- Integrálható a GitHub, GitLab, BitBucket, Visual Studio Team Services platformokkal

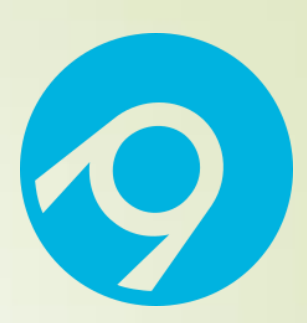

- Nyílt forráskódú projektekhez ingyenesen használható
- <https://www.appveyor.com/>
- Támogatja a Linux, a Windows operációs rendszereket, több előkészített környezettel (*image*)
	- Kiemelt .NET és Visual Studio támogatás
- A CI konfigurációt a appveyor.yml fájlban adhatjuk meg

#### **AppVeyor CI – webes interfész**

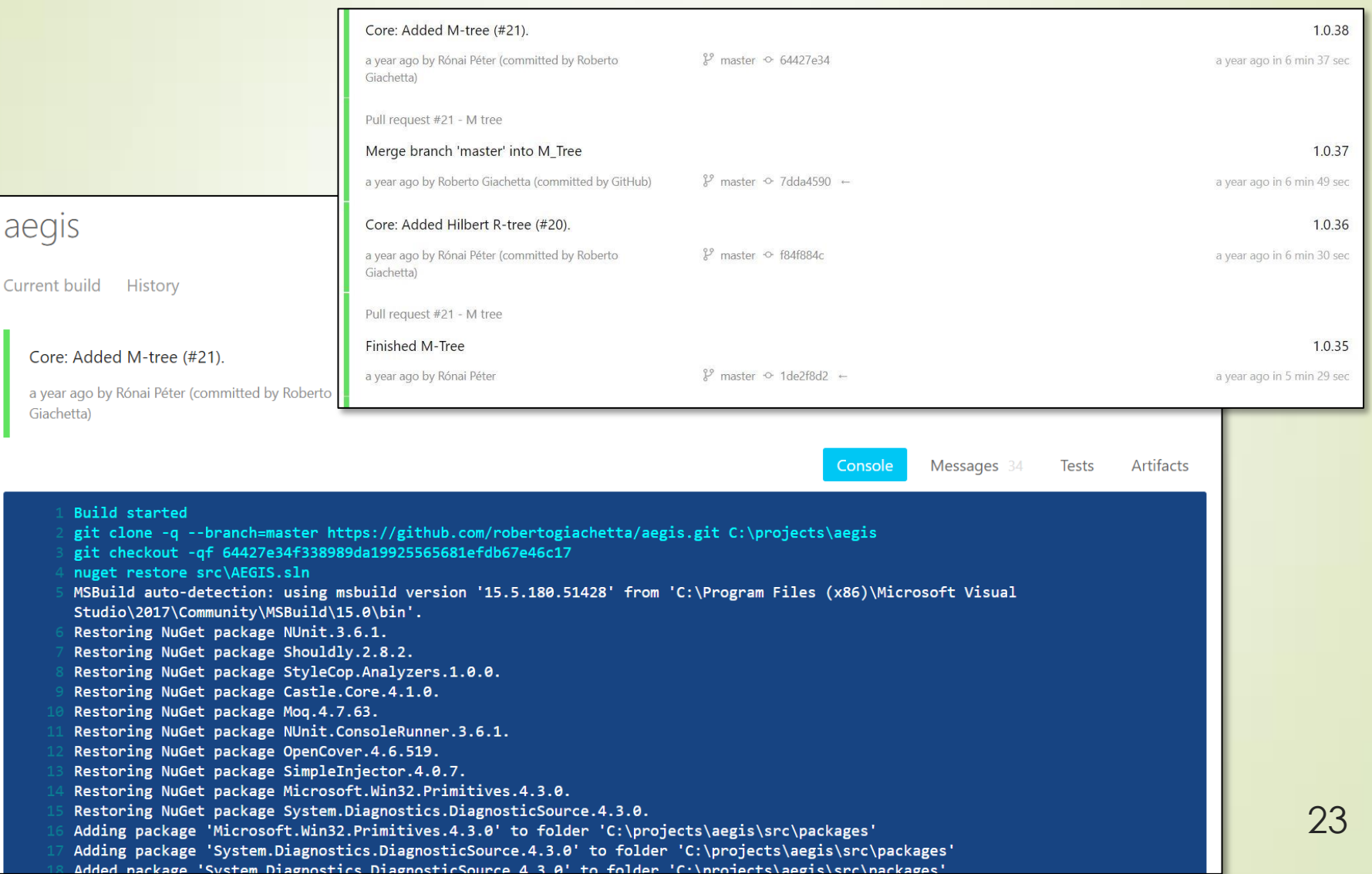

### **AppVeyor CI**

**Például:** 

version: 1.0.{build} *# Version format* image: Visual Studio 2017 *# Build worker image* platform: Any CPU *# Build platform* configuration: Debug *# Build Configuration*

*# Execute script before build* before\_build:

- dotnet restore src\MyProject.sln

*# Execute build script* build\_script:

- dotnet build src\MyProject.sln

*# Execute test script* test\_script:

- dotnet test src\MyProject.sln

### **Jenkins**

Nyílt forráskódú folyamatos integrációs szolgáltatás

- Integrálható a GitHub, GitLab, és egyéb projektvezető szolgáltatásokkal
- Nem nyújt hoszting szolgáltatást, de más vállalkozások kínálnak (pl. CloudBees)
- <https://jenkins.io/>

■ A CI konfigurációt a Jenkinsfile adja meg, például:

```
pipeline {
      agent { docker { image 'maven:3.3.3' } }
      stages {
           stage('build') {
                steps {
                     sh 'mvn compile'
 }
 }
\begin{pmatrix} 1 & 1 \\ 1 & 1 \end{pmatrix}}
```
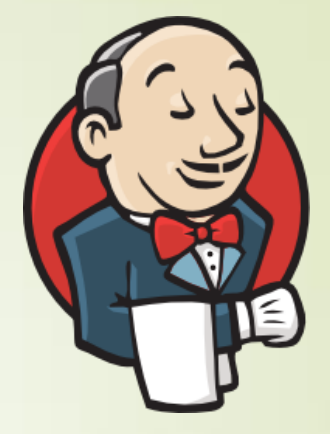